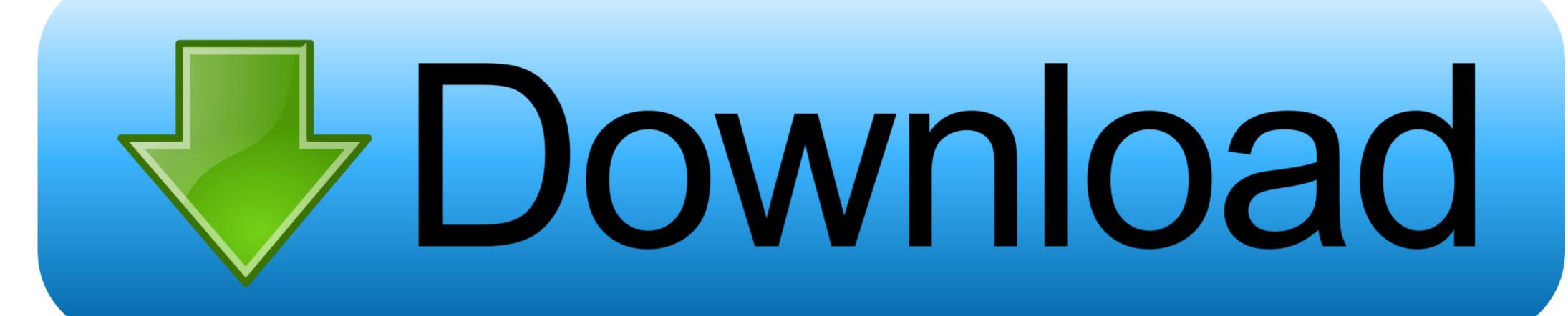

Latest Graphics Driver

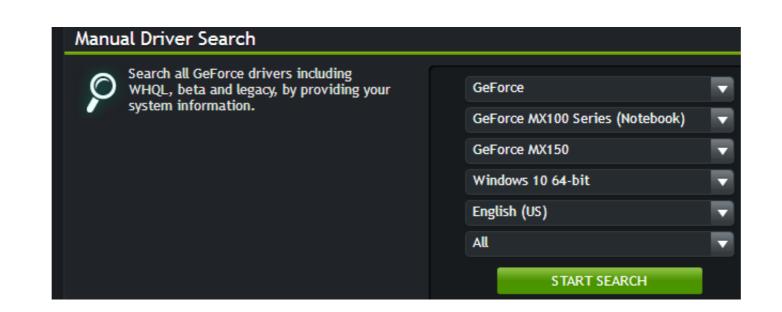

Latest Graphics Driver

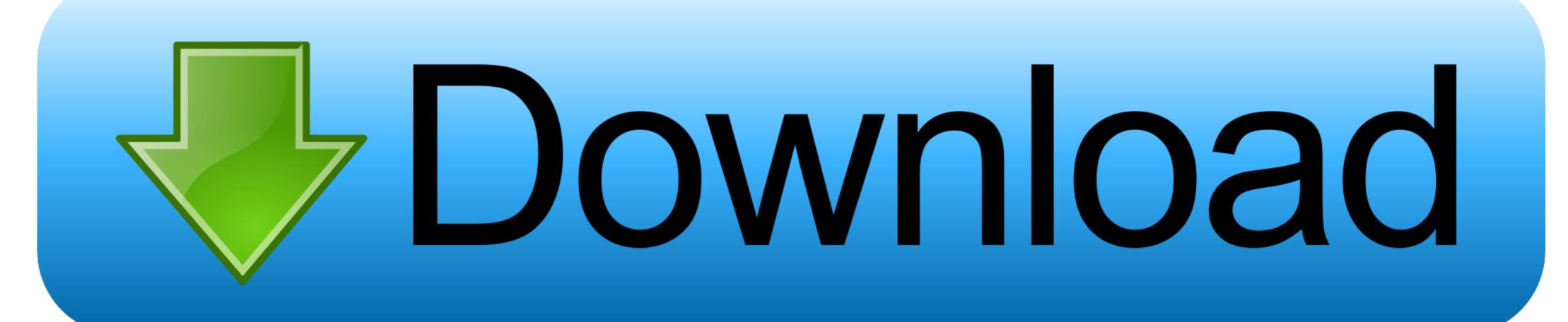

How do I install the NVIDIA Display Driver under Windows 7, ... Geforce Desktop PC graphics cards, Geforce notebook PC graphics cards, ... Download the latest NVIDIA display driver from the NVIDIA Download Drivers page.

To update your graphics driver, follow these simple steps: Go to your graphics card ... This should install its original drivers, the latest ones on the asus site are .... Install latest nvidia driver via PPA. When you have a very new graphics card it is possible that the Driver Manager will not give you the most ...

## graphics driver

graphics driver graphics driver nvidia, graphics driver update, graphics driver update, graphics driver for windows 7, graphics driver windows 7, graphics driver windows 10, graphics driver windows 10, graphics driver w

Due to the time between testing and installation, the version installed on your Shadow could be different from NVIDIA's latest version. Get updates from Geforce .... Click the arrow next to Display Adapters. Right-click on Intel HD Graphics. Choose Search automatically for updated driver software. Windows 10.. The latest AMD Radeon Windows 10 driver is the AMD Adrenalin 20.45 Suite (Released 2020-12-08). These drivers are also called the AMD Catalyst Drivers and .... The Nvidia uninstall drivers. For the latest driver, visit Nvidia.

## graphics driver crashed valorant

IMPORTANT NOTICE: For Video Graphics drivers and all other drivers downloading the latest Driver releases can help resolve Driver conflicts and improve your .... My laptop has Nvidia GPU. How do I install Nvidia drivers on Ubuntu Linux 16.04, 18.10? Introduction: Nvidia graphics processing units (.... Install Intel Graphics driver. Quit all Adobe applications currently running on your desktop. Click here to download the driver version: .... \*For SOLIDWORKS 2017 users, please install this patch to enable performance enhancements for the latest graphics cards. Release Notes \*For SOLIDWORKS ...

## graphics driver for windows 10 64 bit

Find out which NVIDIA and AMD graphics card drivers you need. ... where possible, you should always run the latest drivers: You can generally get updated graphics .... The latest graphics drivers should install automatically through the default Windows Update service on the Mesa 2.. To download the latest driver, you'll first want to figure out what graphics card you have. For PC. Click the Start button. Open the Run dialog box.. sudo apt install nvidia-graphics-drivers-396 nvidia-settings vulkan vulkan-utils Fedora AMD You should already have the latest AMD drivers installed on your .... Fresh drivers from upstream, currently shipping Nvidia. ## Current Status Current long-lived branch release: 'nvidia-430' (430.40) Dropped support for Fermi .... Now, type chmod +x ati-driver\*.run, and press ENTER to make it so that you can run ... Go to http://www.nvidia.com/object/unix.html, and click the link for the latest ... Because they're not open source, the quality of some of the graphics drivers .... Intel's latest graphics drivers for Windows 10 [2] · [Rainbow Six Siege][Vulkan]: Smoke appears pixelated. · [Vulkan][X4: Foundations .... To do this, we recommend a tool called DDU (Display Driver Uninstaller). Download the latest version of DDU and extract it to a location of your ... 8a1e0d335e

http://respreckate.tk/rashavyg/100/1/index.html/

http://trimanaratopal.tk/rashavyg41/100/1/index.html/

http://duhypcenelbe.tk/rashavyg66/100/1/index.html/